# **GENERAL DYNAMICS Mission Systems**

**Non-Proprietary Security Policy for the FIPS 140-2 Level 2 Validated**

## **Fortress Mesh Points**

**Hardware: ES210: Tactical Mesh Point ES2440: High Capacity Mesh Point ES440: Infrastructure Mesh Point ES520 (V1 & V2): Deployable Mesh Point ES820: Vehicle Mesh Point**

**Firmware: 5.4.1, 5.4.3 and 5.4.4.1190**

#### **May, 2016**

This security policy of General Dynamics Mission Systems, for the FIPS 140-2 validated Fortress Mesh Points (FMP), defines general rules, regulations, and practices under which the FMP was designed and developed and for its correct operation. These rules and regulations have been and must be followed in all phases of security projects, including the design, development, manufacture service, delivery and distribution, and operation of products.

#### **REVISION HISTORY**

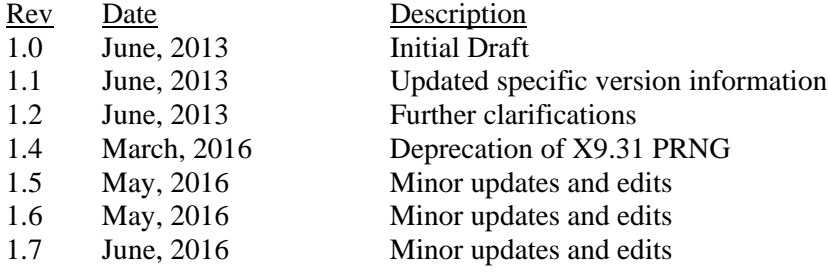

Copyright 2013-2016 General Dynamics Mission Systems, 150 Rustcraft Road, Dedham, MA 02026 This document can be reproduced and distributed only whole and intact, including this copyright notice.

Page 2 of 32

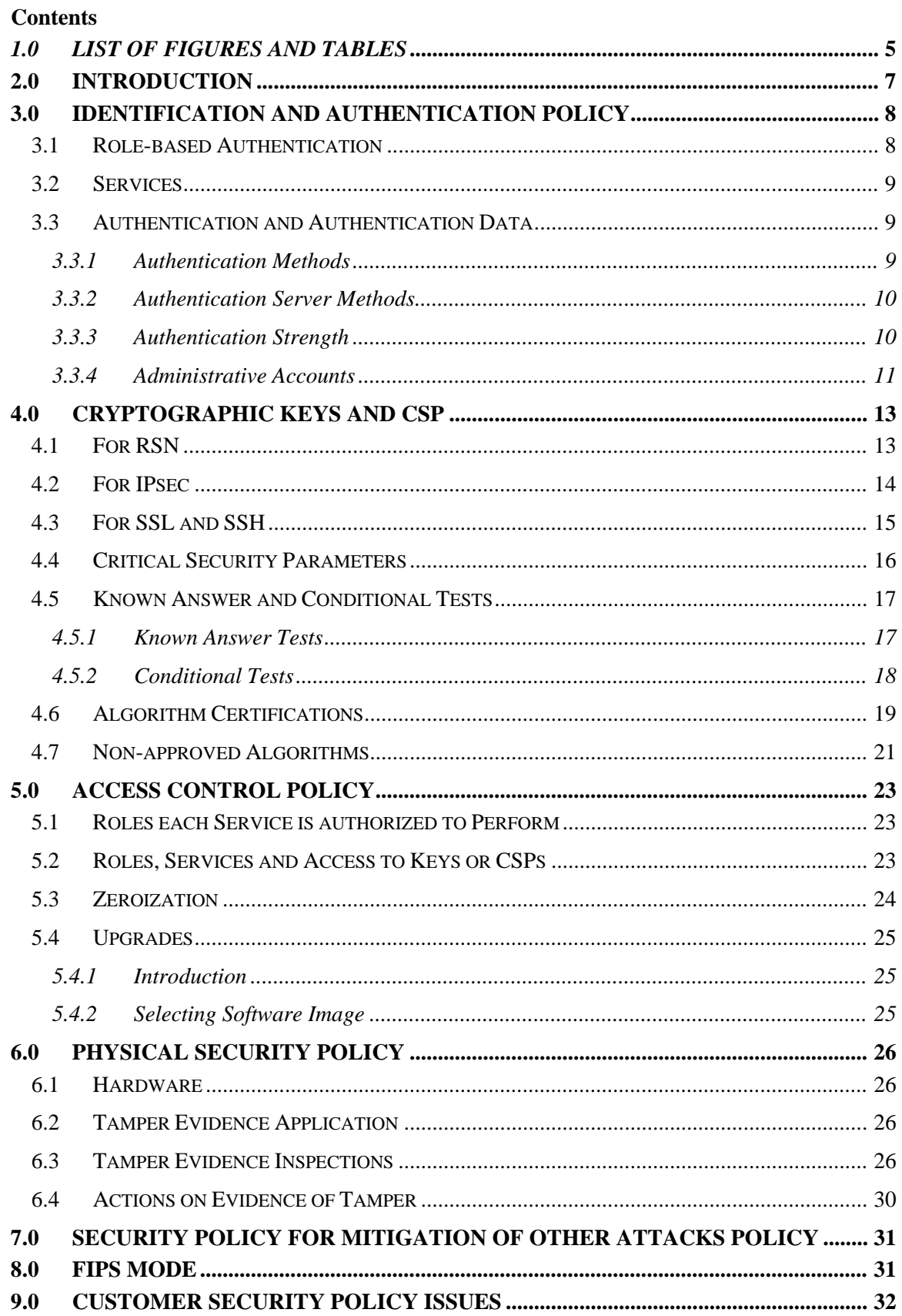

Copyright 2013-2016 General Dynamics Mission Systems, 150 Rustcraft Road, Dedham, MA 02026 This document can be reproduced and distributed only whole and intact, including this copyright notice.

## Page 4 of 32

## <span id="page-4-0"></span>*1.0 List of Figures and Tables*

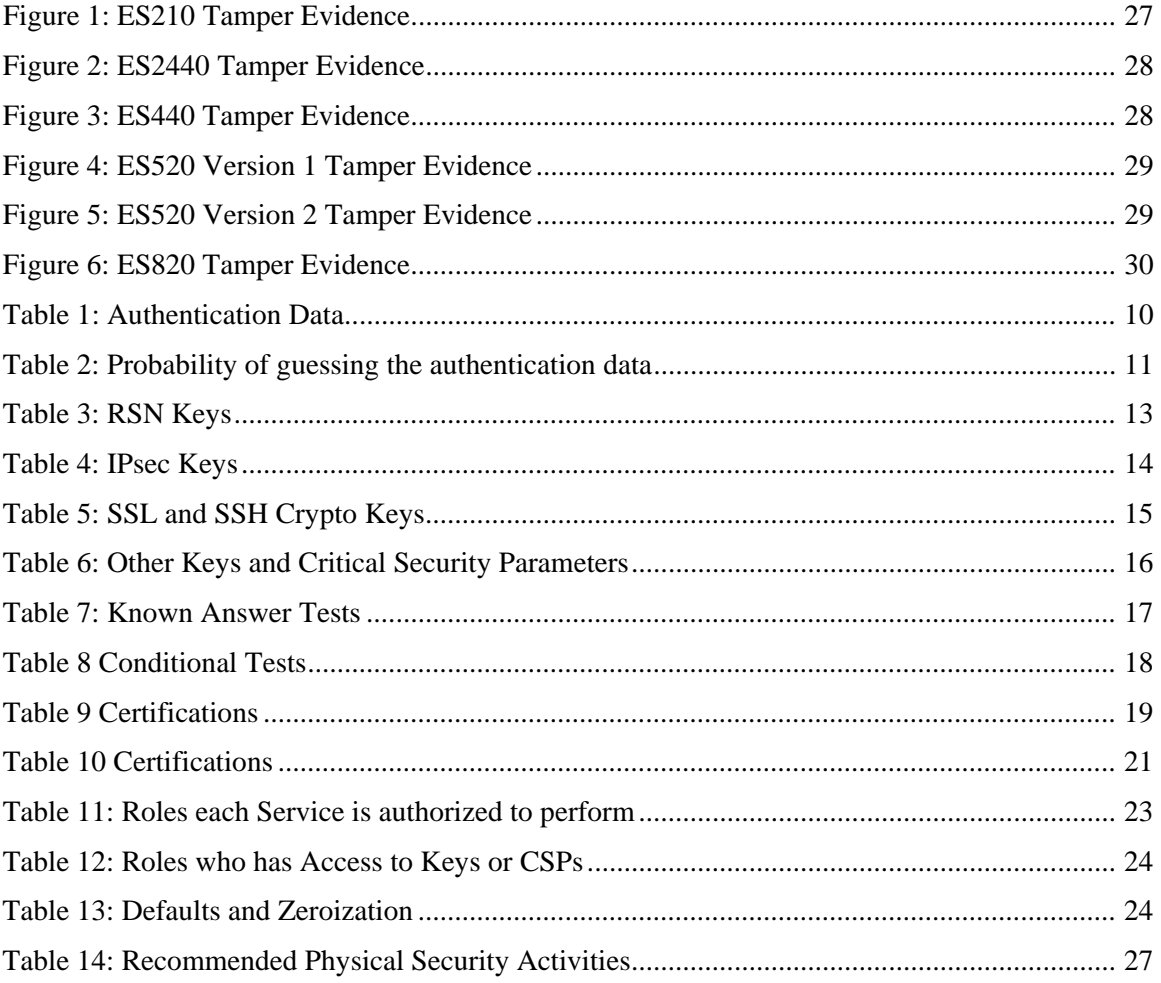

This 5.4.3 FIPS certification is a change (letter) certification based upon the approved 5.4.1 code (certification # 1904). This 5.4.3 code follows the same characteristics, definitions, algorithms certifications, and other behaviors and descriptions as the certified 5.4.1 code does.

Above 5.4.1, the 5.4.3 code brings a number of bugs fixes into the code base as well as adding several non-FIPS relevant features to the product. These features include new GUI features for AP association and MAC lists, support for 802.1q tagging, support for bridging in mesh mode, radio channel sharing, OSCP, and VLAN trunk filtering.

Above 5.4.3, the 5.4.4.1190 code brings additional bug fixes into the code base as well as adding several non-FIPS relevant features to the product. These features include further GUI refinements, Radio Aware Routing (RAR), improved video multicast handling, a new radio driver, enhanced GPS support, expanded sector-handoff coverage, extended support for the Tomcat radio, OCSP upgrades, and improvements to QoS through the system

### <span id="page-6-0"></span>**2.0 Introduction**

Security policy for General Dynamics Mission Systems' Fortress Mesh Point product line. The individual FIPS 140‐2 security levels for the FMP are as follows:

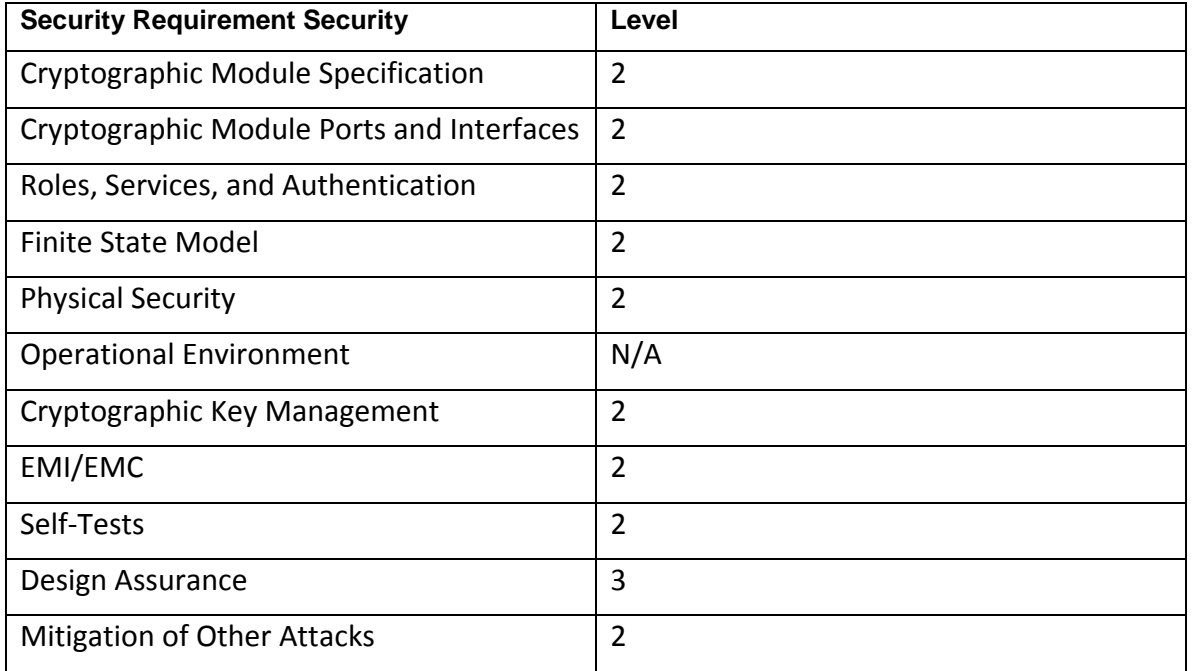

#### **Table 1 – Security Level of Security Requirements**

#### <span id="page-7-0"></span>**3.0 Identification and Authentication Policy**

The TOE supports up to 10 total identities that can be defined. Each identity Is assigned a role as defined below.

#### <span id="page-7-1"></span>**3.1 Role-based Authentication**

There are five Crypto Officer Roles. Please note that the configuration model supports assigning the roles below to users defined below. In this case, the role is a property of a defined user.

When creating a Crypto Officer, one of the roles described below must be selected along with a unique username and password. Although each operator has a unique username and password, since selecting a role is also required, therefore this system should be considered as having role-based authentication.

• Crypto Officer Roles

#### **Advanced and Simple Views:**

- o Log Viewer: account users can view only high-level system health indicators and only those log messages unrelated to configuration changes.
- $\circ$  Maintenance<sup>[1](#page-7-2)</sup>: account users can view complete system and configuration information and perform a few administrative functions but cannot make configuration changes.
- o Administrator: the main manager/administrator of the FMP.

#### **Legacy Views:**

 $\circ$  Operator: account users can view complete system and configuration information and perform a few administrative functions but cannot make configuration changes.

There are three User Roles.

• User Roles

 $\overline{a}$ 

- o MSP End User: This role will utilize either a MSP secure client loaded on a workstation or a MSP secure controller like the FMP to establish a secure connection over an untrusted network. MSP users will be using the module in a non-approved mode since the MSP protocol in this version of software uses a non-approved RNG (X9.31).
- o RSN End User: This role will utilize either a RSN (802.11i) secure client loaded on a workstation or a RSN (802.11i) secure controller like a VPN to establish a secure connection over an untrusted network.
- o IPSec End User: This role will utilize either an IPSec/L2PT client loaded on a workstation or an IPSec/L2PT controller like a VPN to establish a

<span id="page-7-2"></span><sup>&</sup>lt;sup>1</sup> The Maintenance User is a CO and is not the same as a maintenance user as defined in FIPS 140-2.

#### secure connection.

## <span id="page-8-0"></span>**3.2 Services**

The following list summarizes the services that are provided by the FMP:

- Data Encryption: use the encryption services of the FMP for passing of data.
- Show Status: observe status parameters of the FMP.
- View Log: view log messages.
- Write Configuration: change parameters in the FMP including changing the FIPS Mode, Bypass Setting, Zeroization and setting passwords.
- Read Configuration: read parameters in the FMP.
- Diagnostic: execute some network diagnostic and self-tests services of the FMP.
- Upgrade: Upgrade the unit with a new release of firmware.

### <span id="page-8-1"></span>**3.3 Authentication and Authentication Data**

All roles must be authenticated before they can use module services. The module uses identity based authentication. This can be processed either internally by the module or externally using an EAP authentication server.

### <span id="page-8-2"></span>**3.3.1 Authentication Methods**

All roles must be authenticated if they use FMP services.

For Crypto Officer authentication, a User Name and Password must be presented. The module forces the Crypto-Officer to change the default password at first login. The FMP will not accept new passwords that do not meet specified requirements.

A Crypto Officer can utilize four secure communication methods to access the FMP, They are:

- Secure SSL connection;
- Directly connected terminal;
- Secure SSH (SSH-2.0-OpenSSH 5.8) connection;
- SNMP.

SNMP is authenticated since it's enabled and configured within an already authenticated Secure SSL, Direct Connect or Secure SSH connection.

A Crypto Officer can apply up to nine rules for administrative passwords that allow stronger passwords. These can be reviewed in the User Guide. The RSN End User will use either a Shared Secret or will be authenticated by the use of an external EAP Server (i.e. Radius). The Authentication Data for each of these roles are shown in following table.

<span id="page-9-2"></span>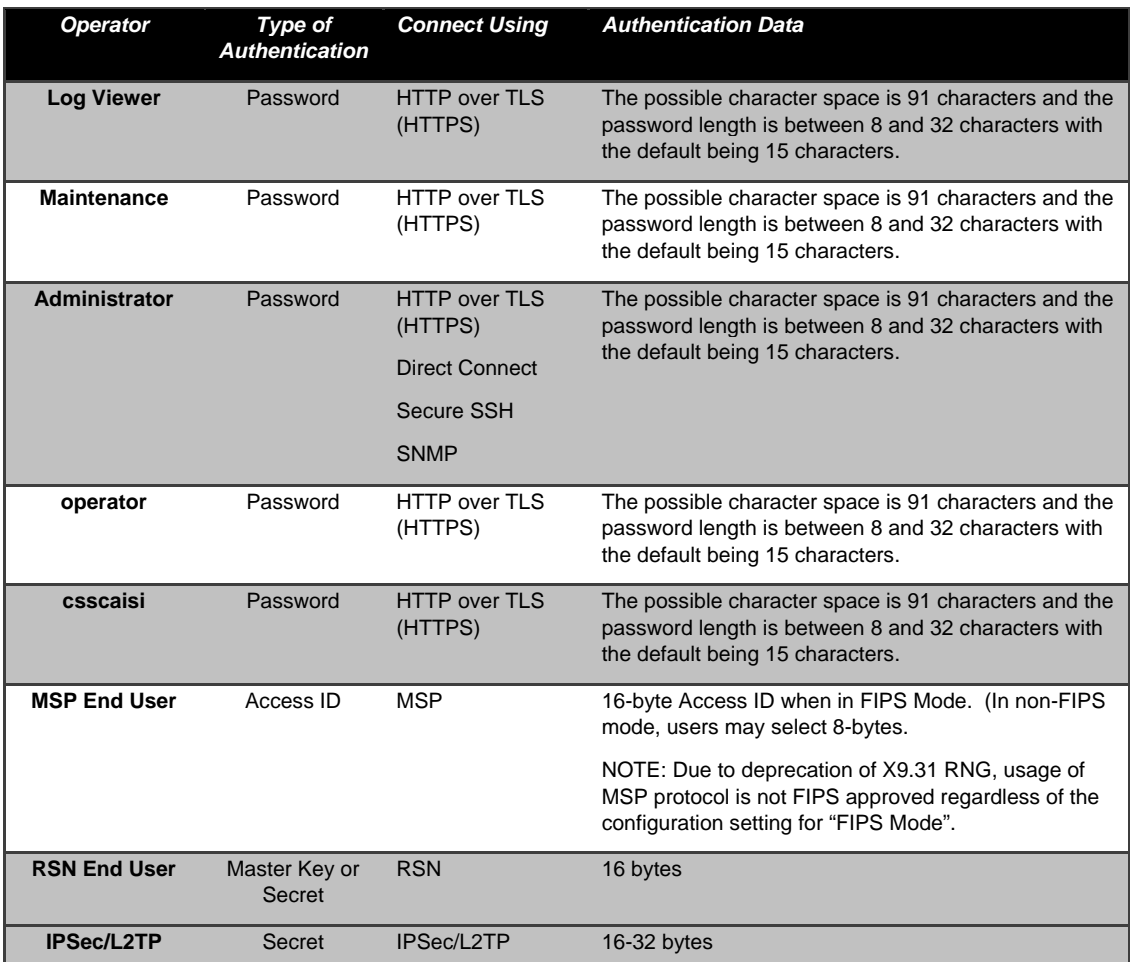

#### **Table 1: Authentication Data**

## <span id="page-9-0"></span>**3.3.2 Authentication Server Methods**

The Crypto Officer can also be authenticated by using an Authentication Server. The Authentication Server can be the one built into the FMP, one on another FMP or it can be an external Authentication Server.

The service(s) available are determined by the FMP's configuration for authentication services as determined by the settings in Authentication Servers and/or Local Authentication.

To use an external server (RADIUS) for administrator authentication, it must be configured to use Fortress's Vendor-Specific Attributes (see User Guide for more information).

## <span id="page-9-1"></span>**3.3.3 Authentication Strength**

The probability of guessing the authentication data is shown in following table.

<span id="page-10-1"></span>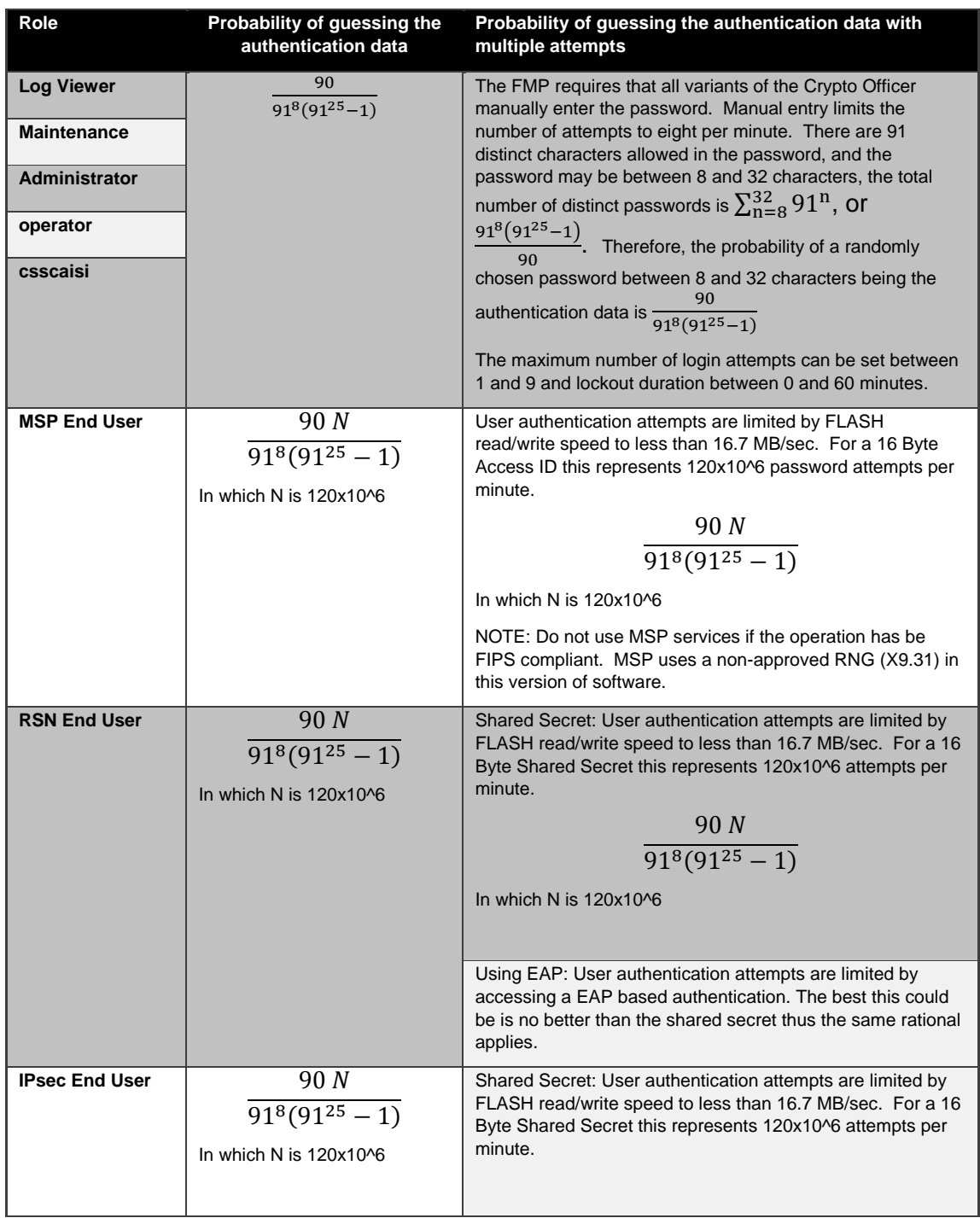

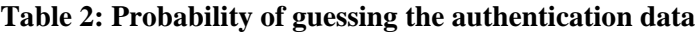

### <span id="page-10-0"></span>**3.3.4 Administrative Accounts**

The FMP uses identity based authentication. The identities are configured by adding administrative accounts to a Role. These are configured through the GUI. For instance the

product can have multiple administrative accounts each having a unique Username and Password and each being assigned to a particular role (i.e., Log Viewer, Maintenance or Administrator). When a user is logged into the FMP he will have all the rights of the Role he has been assigned.

## <span id="page-12-0"></span>**4.0 Cryptographic Keys and CSP**

## <span id="page-12-1"></span>**4.1 For RSN**

 $\overline{a}$ 

An RSN or 802.11i wireless secure LAN can use either a Preshared Secret Key (PSK) or an EAP generated master key. If a PSK is used, each peer must configure the correct hex value. This PSK becomes the Master Key. If the EAP method is used, the Master Key is generate through the EAP process and it's correctly given to both the Client and FMP.

RSN are FIPS capable portions of the IEEE 802.11 specification for wireless LAN networks. The keys for RSN are shown in the following table.

AES-CCMP uses AES-CCM (allowed) in the 802.11i protocols (allowed). The P stands for protocol. IEEE802.11i protocols are allowed in FIPS mode. Please see IG 7.2

<span id="page-12-2"></span>All keys are kept in RAM and never stored on disk.

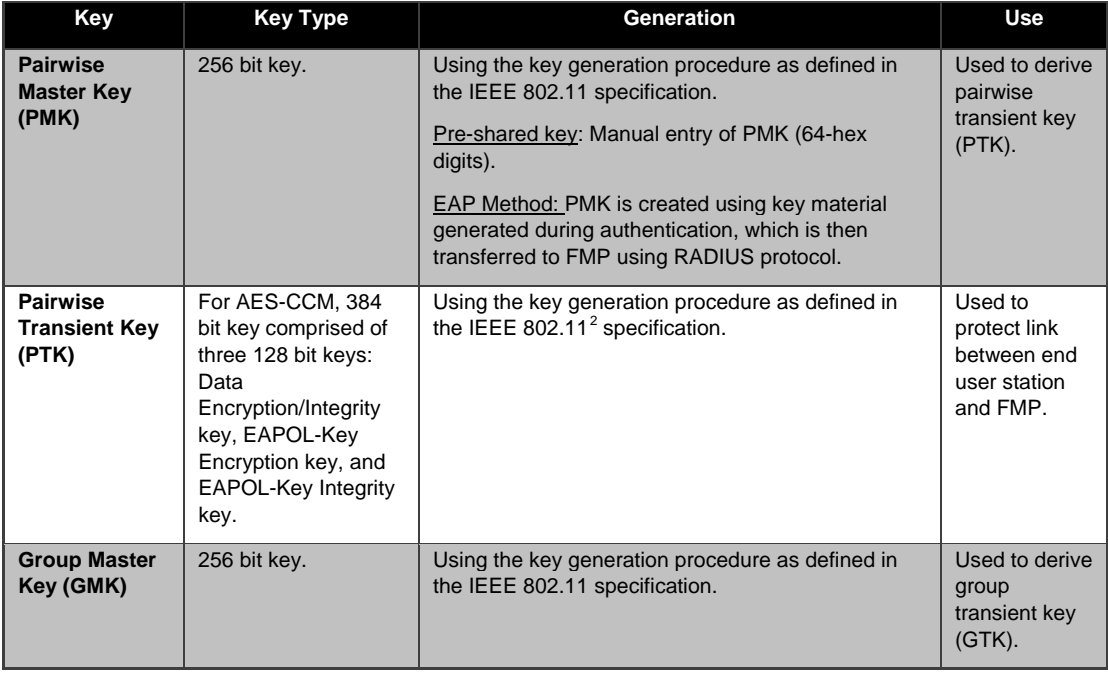

### **Table 3: RSN Keys**

<span id="page-12-3"></span><sup>&</sup>lt;sup>2</sup> Using the Pseudo Random Function defined in IEEE 802.11i (8.5.1.1), HMAC-SHA1

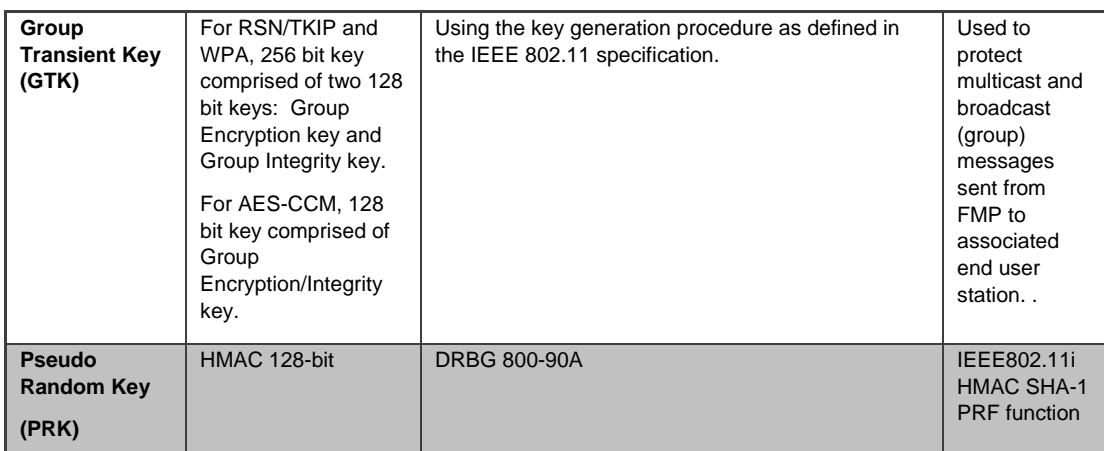

#### <span id="page-13-0"></span>**4.2 For IPsec**

An IPSec tunnel is created over an established AES encrypted RSN/802.11i wireless secure link. If the connection is over the external Ethernet port then the IPSec tunnel is established over the current networking environment. IPSec uses a Preshared Secret Key (PSK) for key generation.

<span id="page-13-1"></span>All keys are kept in RAM and never stored on disk.

#### **Table 4: IPsec Keys**

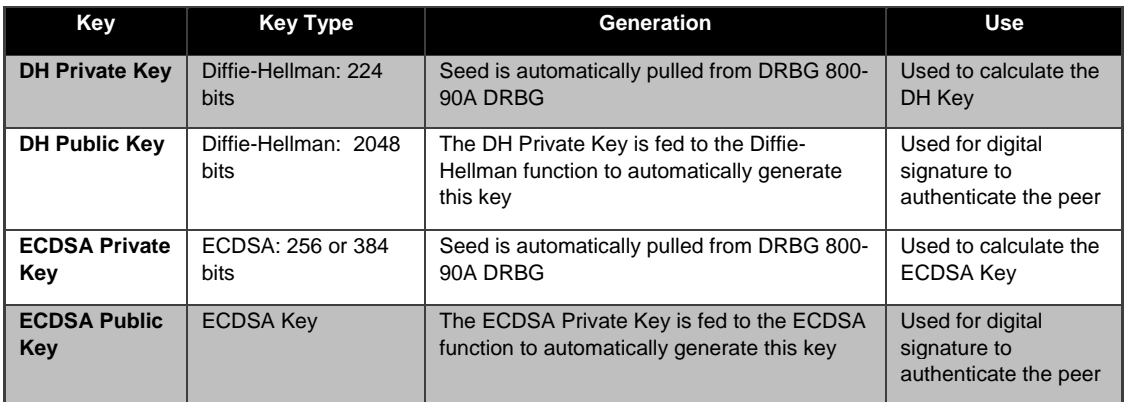

## <span id="page-14-0"></span>**4.3 For SSL and SSH**

The SSL protocol (TLS 1.0) is used to establish a FIPS secured connection from a management workstation running a standard Internet Browser to either the FMP GUI or the CLI. The SSH (SSH-2.0-OpenSSH\_5.8) protocol uses the cryptographic algorithms of the OpenSSH protocol. The cryptographic keys for SSL and SSH are shown in the following table. All keys are kept in RAM and never stored on disk.

<span id="page-14-1"></span>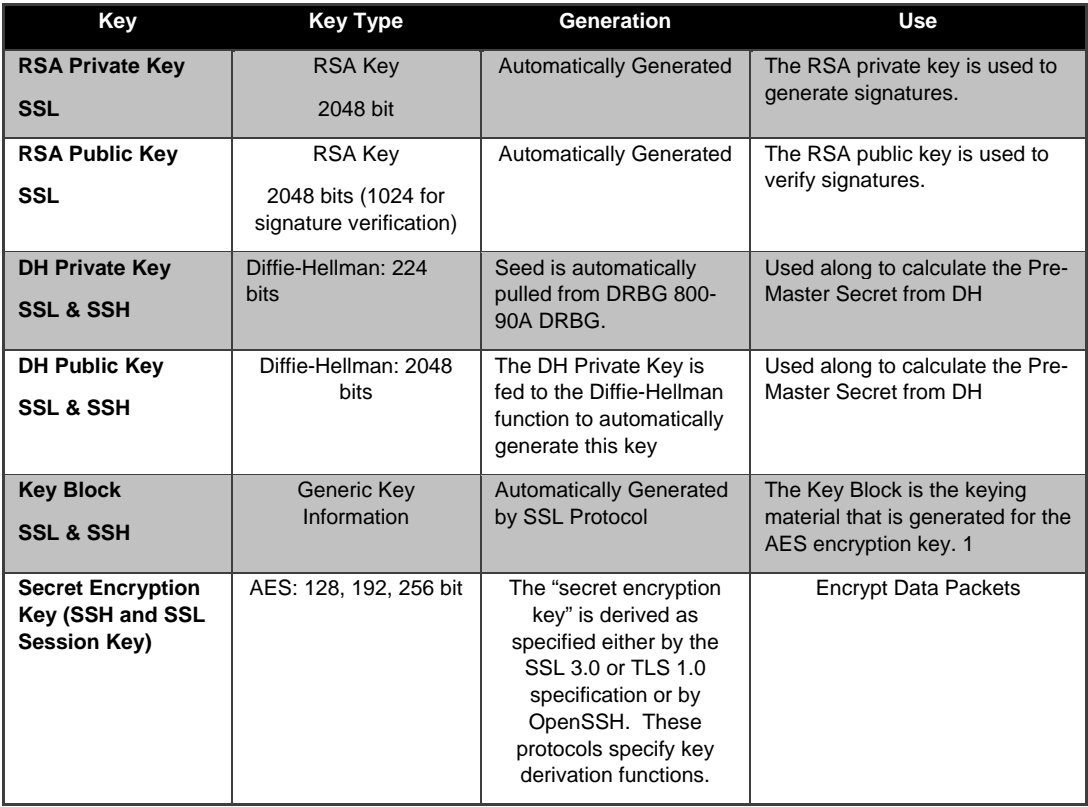

#### **Table 5: SSL and SSH Crypto Keys**

1 The AES key calculation using the TLS/SSL master secret conforms to section 6.3, "Key calculation," of RFC 2246, "The TLS Protocol version 1.0".

The AES key derivation for the SSH protocol complies with section 7.2, "Output from Key Exchange" of RFC 4253, "The Secure Shell (SSH) Transport Layer Protocol".

#### <span id="page-15-0"></span>4.4 **Critical Security Parameters**

There are other critical security parameters that present in the FMP as shown in the following table. The Pre-Master Secret from RSA and DH and the Master Secret for DH are kept in RAM, and all other critical security parameters are in Non-Volatile Storage.

<span id="page-15-1"></span>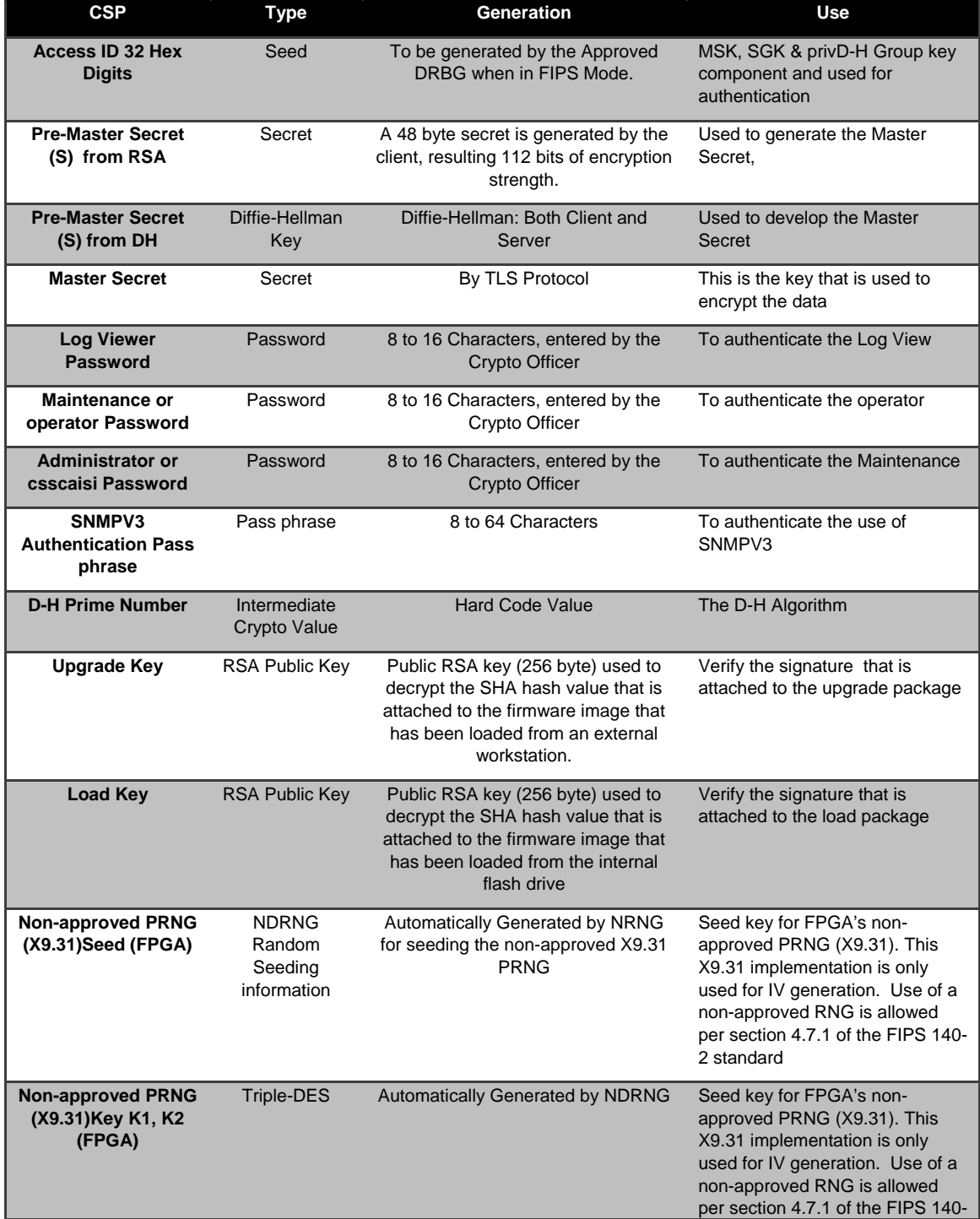

#### **Table 6: Other Keys and Critical Security Parameters**

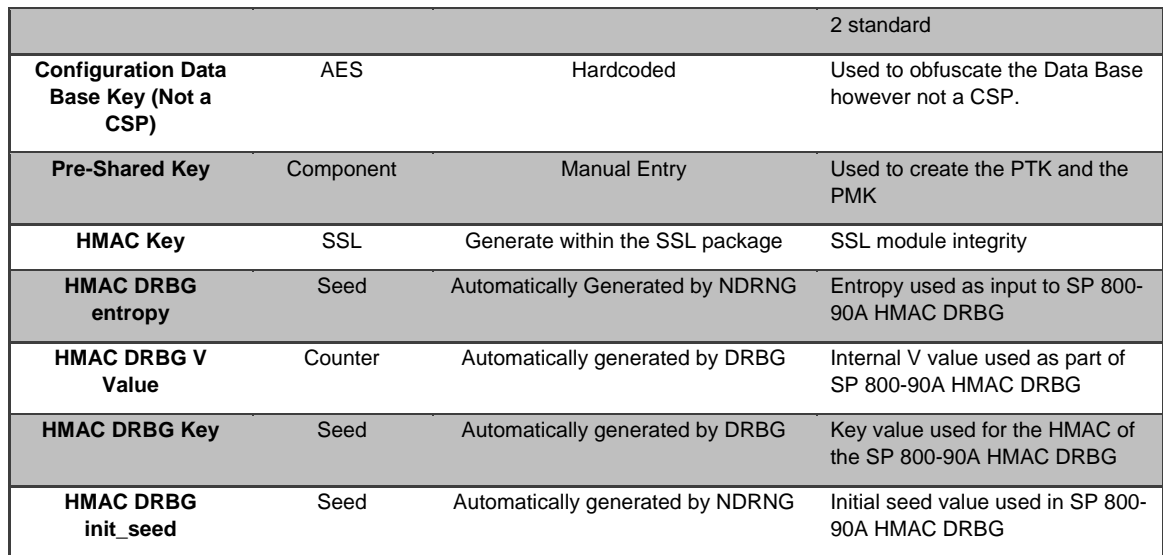

#### <span id="page-16-0"></span>**4.5 Known Answer and Conditional Tests**

### <span id="page-16-1"></span>**4.5.1 Known Answer Tests**

This section describes the known answer tests run on the system. The tests are organized by module against which they are run.

<span id="page-16-2"></span>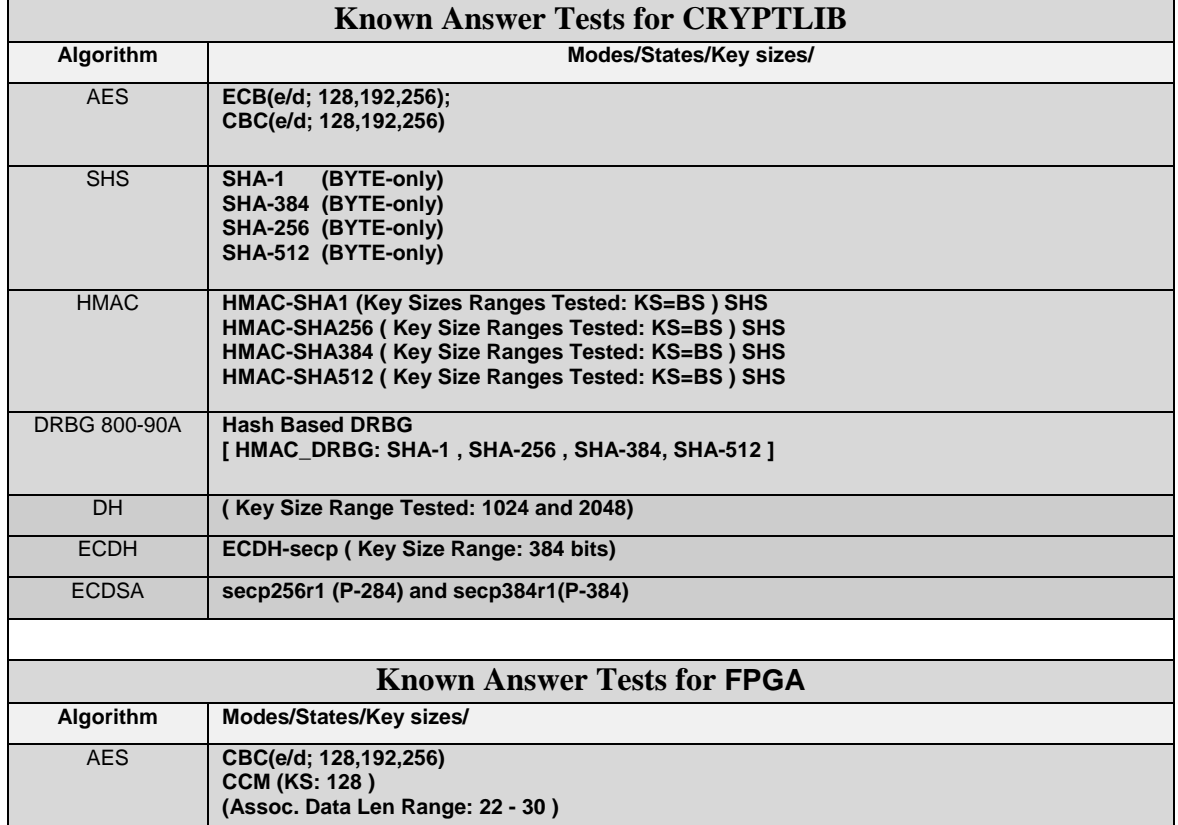

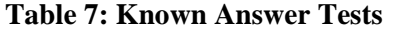

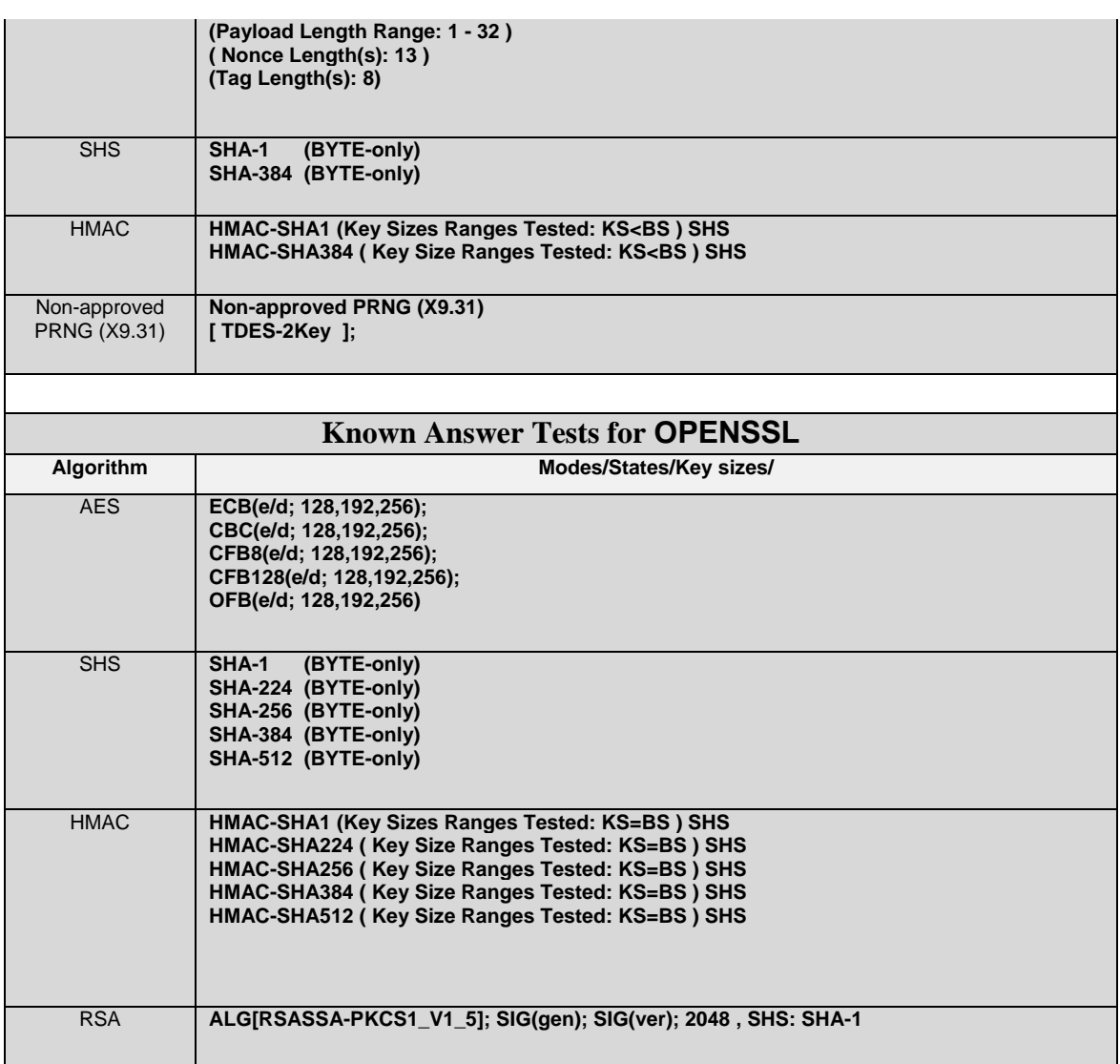

## <span id="page-17-0"></span>**4.5.2 Conditional Tests**

This section describes the conditional tests run on the system.

#### <span id="page-17-1"></span>**Table 8 Conditional Tests**

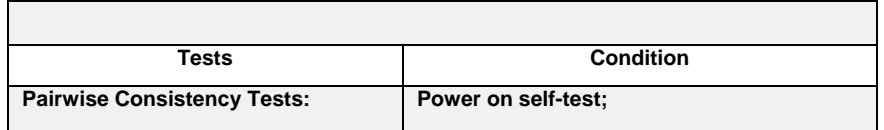

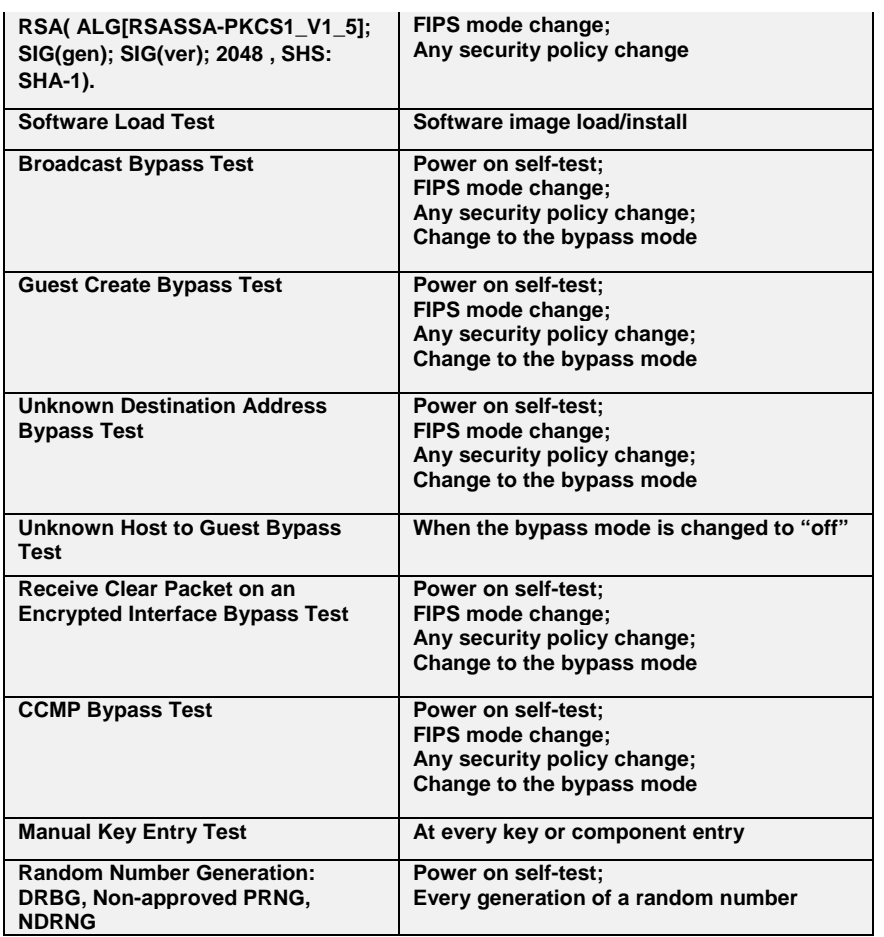

## <span id="page-18-0"></span>**4.6 Algorithm Certifications**

<span id="page-18-1"></span>This section describes the current list of certified algorithms and their certification numbers.

#### **Table 9 Certifications**

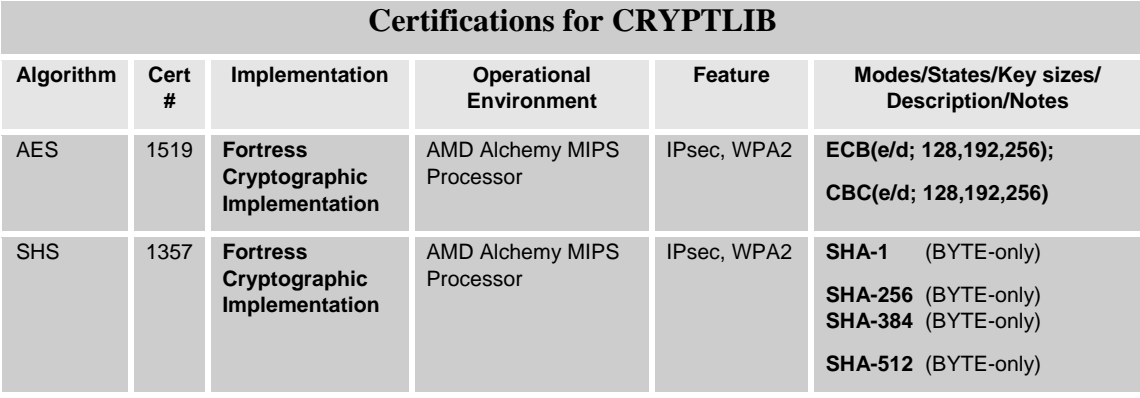

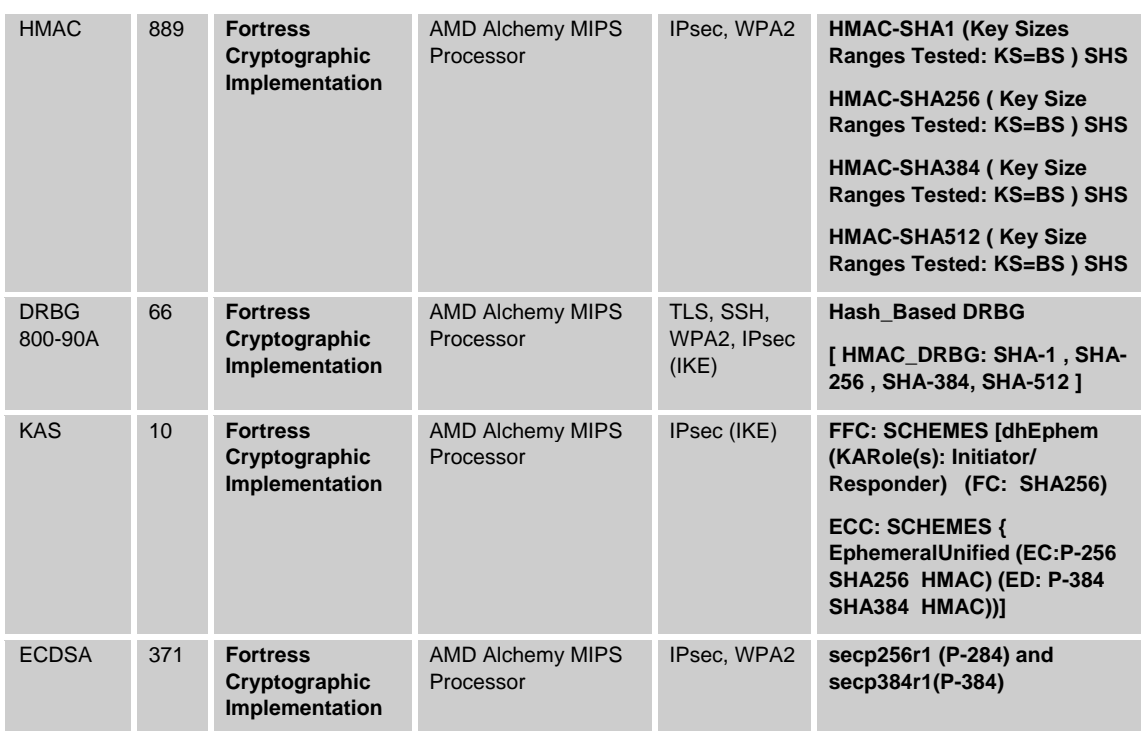

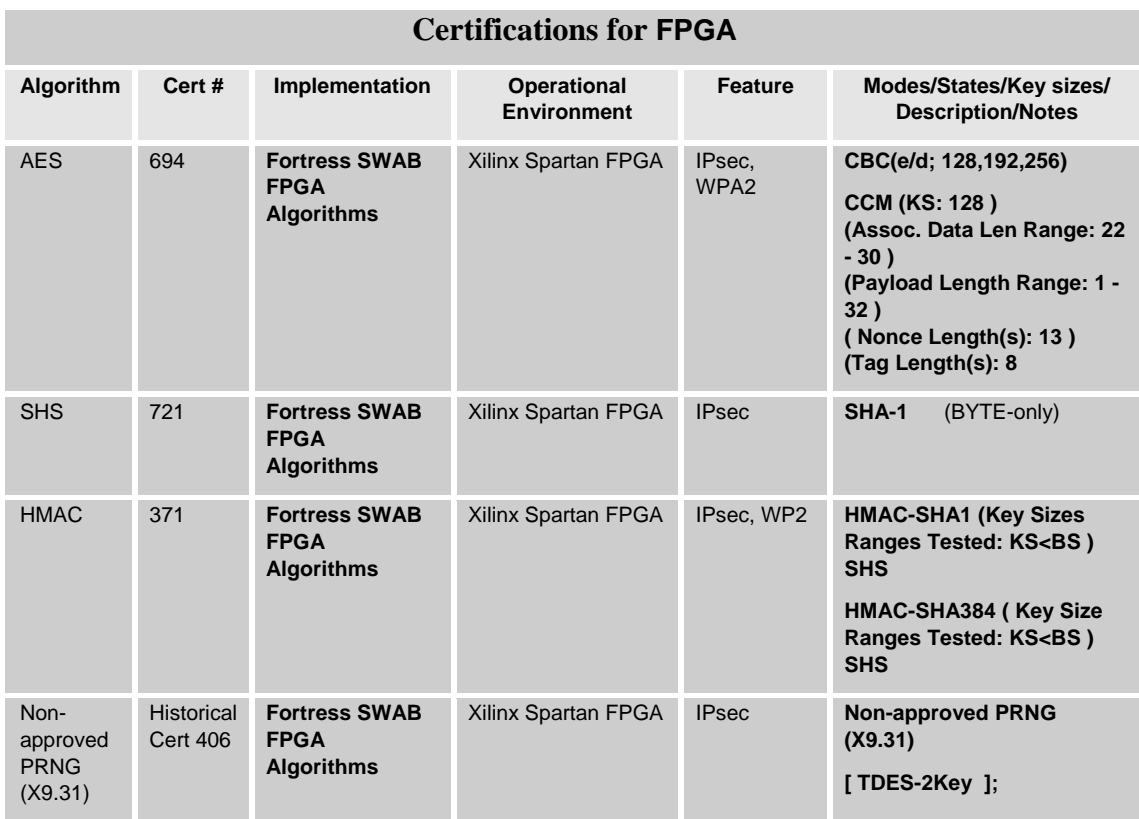

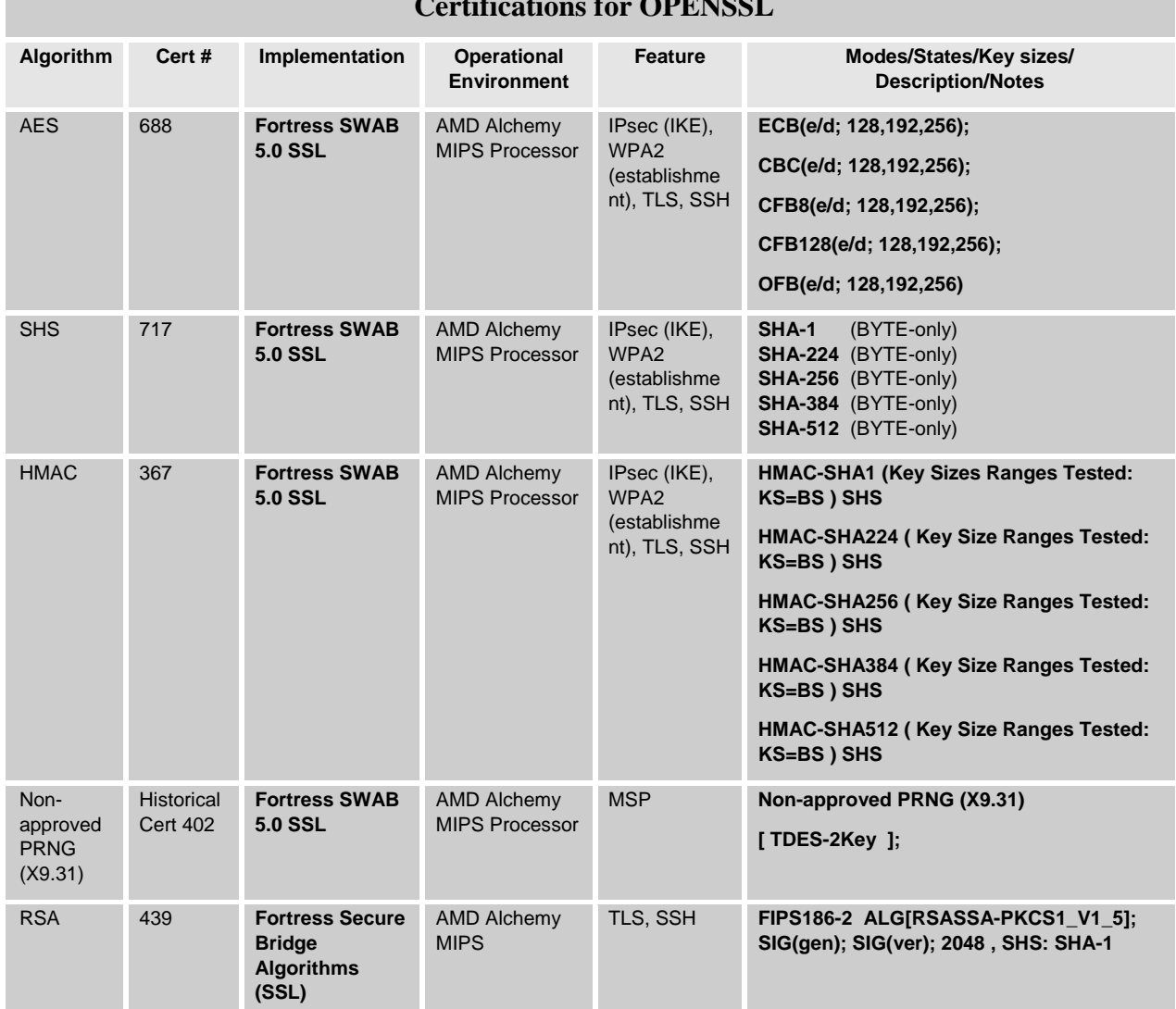

**Certifications for OPENSSL**

NOTE: These features (TLS, IPsec, IKE, SSL, SSH, WPA2) use protocols have not been reviewed or tested by the CAVP and CMVP.

## <span id="page-20-1"></span><span id="page-20-0"></span>**4.7 Non-approved Algorithms**

#### **Table 10 Certifications**

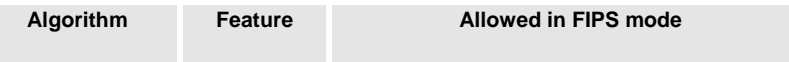

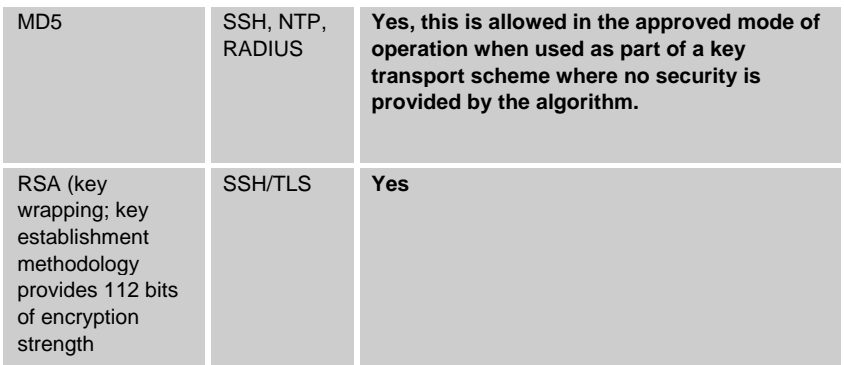

## <span id="page-22-0"></span>**5.0 Access Control Policy**

The same Crypto Officer may not be simultaneously logged in. However, the module supports concurrent login of different crypto-officer variants. An administrator and maintenance or other combination of crypto-officers may be logged in at the same time.

## <span id="page-22-1"></span>**5.1 Roles each Service is authorized to Perform**

In general a Crypto Officer is allowed to login and manage the FMP and end users can use cryptographic services as shown in the following table.

<span id="page-22-3"></span>

| <b>Role/Services</b>  | Data Encryption | Show Status | View Log | and Zeroization)<br><b>Setting</b><br><b>Write Configuration</b><br>FIPS Mode, Setting<br>(including Bypass,<br>Passwords, | Read Configuration | (including self tests)<br>Diagnostic | Upgrade |
|-----------------------|-----------------|-------------|----------|----------------------------------------------------------------------------------------------------|--------------------|--------------------------------------|---------|
| Administrator         |                 | $\sqrt{ }$  | V        |                                                                                                    | V                  | $\sqrt{}$                            | V       |
| <b>Maintenance</b>    |                 | $\sqrt{}$   | V        |                                                                                                    | V                  | $\sqrt{}$                            |         |
| <b>Log Viewer</b>     |                 |             | V        |                                                                                                    |                    |                                      |         |
| operator              |                 | $\sqrt{}$   | V        |                                                                                                    | V                  | N                                    |         |
| <b>MSP End User</b>   | V               |             |          |                                                                                                    |                    |                                      |         |
| <b>RSN End User</b>   | V               |             |          |                                                                                                    |                    |                                      |         |
| <b>IPSec End User</b> | V               |             |          |                                                                                                    |                    |                                      |         |

**Table 11: Roles each Service is authorized to perform**

MSP service is not FIPS approved. However, if MSP is enabled the end users will be able to use the data encryption services.

## <span id="page-22-2"></span>**5.2 Roles, Services and Access to Keys or CSPs**

The FMP doesn't allow the access of encryption keys and most critical security parameters. These are protected within the operating environment. The FMP does allow the configuration of some important parameters and passwords as detailed in the following table.

<span id="page-23-1"></span>

| <b>Service</b>             | <b>Access to Cryptographic Keys and CSPs</b>                                                    | $\mathbf R$ | W          | Е          |
|----------------------------|-------------------------------------------------------------------------------------------------|-------------|------------|------------|
| <b>Data Encryption and</b> | Access ID                                                                                       | √           | $\sqrt{}$  |            |
| <b>Decryption</b>          | Pre-shared Secret (IEEE)                                                                        |             |            |            |
|                            | All Keys                                                                                        |             |            |            |
| <b>Show Status</b>         | No access to crypto material                                                                    |             |            |            |
|                            |                                                                                                 |             |            |            |
| <b>Log View</b>            | No access to crypto material                                                                    |             |            |            |
|                            |                                                                                                 |             |            |            |
| <b>Write Configuration</b> | Change own, Maintenance, and Log viewer<br>password                                             |             | $\sqrt{ }$ |            |
|                            |                                                                                                 |             |            |            |
|                            |                                                                                                 |             |            |            |
|                            | Set Access ID                                                                                   |             | $\sqrt{ }$ |            |
|                            | Set Bypass                                                                                      |             |            |            |
|                            | <b>Set FIPS Mode</b>                                                                            |             |            |            |
|                            | zeroization                                                                                     |             |            |            |
|                            | Set SNMP passphrase                                                                             |             |            |            |
|                            | Set IEEE 802.11 Pre-shared Key                                                                  |             |            |            |
|                            | Digital Signature Generation and Verification                                                   |             |            |            |
| <b>Read Configuration</b>  | None of the configured crypto material can be read<br>directly. Only an encrypted copy of these |             |            |            |
|                            | configured materials can be retrieved for the<br>purpose of backing up the configuration.       |             |            |            |
| <b>Diagnostics</b>         | No access to crypto material                                                                    |             |            |            |
|                            |                                                                                                 |             |            |            |
| <b>Upgrade</b>             | <b>Upgrade Key</b>                                                                              |             |            | $\sqrt{ }$ |
|                            |                                                                                                 |             |            |            |
|                            |                                                                                                 |             |            |            |

**Table 12: Roles who has Access to Keys or CSPs**

 $W = Write access, R = Read access, E = Exercise 12.0$ 

#### <span id="page-23-0"></span>**5.3 Zeroization**

<span id="page-23-2"></span>**All keys and Critical Security Parameters (CSP)s are stored in a database and zeroed when restoring the defaults. Other configuration values are returned to their factory default. Please refer to the appropriate User Guide to determine the actual zeroization process.** 

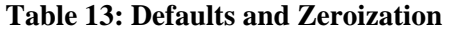

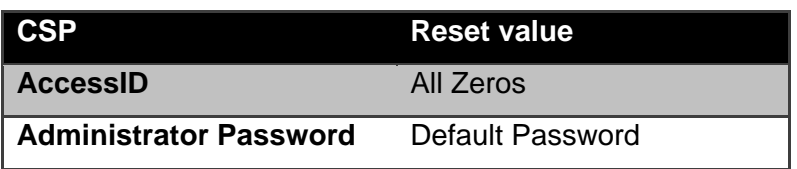

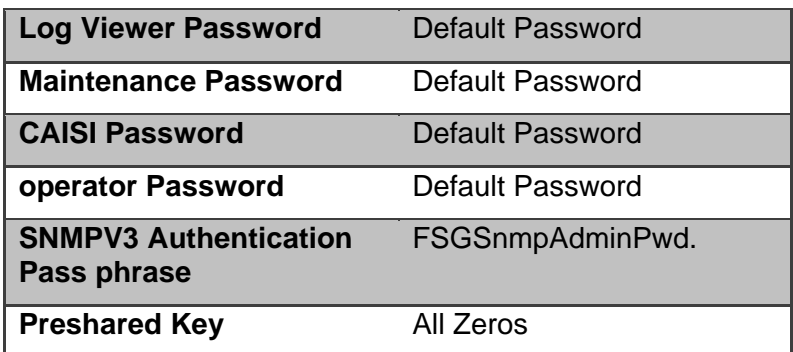

### <span id="page-24-0"></span>**5.4 Upgrades**

#### <span id="page-24-1"></span>5.4.1 Introduction

The FMP firmware can be upgraded in FIPS mode. The validated upgrade image is downloaded from a workstation via using the GUI. The upgrade image is integrity checked and stored on the internal flash and booted. The previous image is kept stored on flash and can be selected as the boot image in case of problems with the upgrade image.

#### <span id="page-24-2"></span>5.4.2 Selecting Software Image

The FMP stores two, user-selectable copies (or images) of the FMP software on separate partitions of the internal flash memory. Please refer to the User Guide to determine how to select the image for execution.

### <span id="page-25-0"></span>**6.0 Physical Security Policy**

#### <span id="page-25-1"></span>**6.1 Hardware**

The FCB executes the following hardware platforms:

- ES210
- FC-X
- ES2440
- **ES440**
- ES520 Version 1
- ES520 Version 2
- ES820

Refer to the figures below.

## <span id="page-25-2"></span>**6.2 Tamper Evidence Application**

### ES210, ES2440, ES440, ES820

The hardware uses 3/8 X 3/4 inch tamper evidence destructible vinyl tape as shown in the following figures. The tape is applied during manufacturing. If the tape is removed or becomes damaged it's recommended that the unit be returned to Fortress to reapply.

### FC-X, ES520V1 and ES520V2

These hardware platforms use Loctite 425 blue adhesive to cover screws for tamper evidences as shown in the following figures. The adhesive is applied during manufacturing. If the glue is removed or becomes damaged it's recommended that the unit be returned to Fortress to reapply.

## <span id="page-25-3"></span>**6.3 Tamper Evidence Inspections**

The FMP Firmware is installed by Fortress Technologies on a production-quality, FCC certified hardware device, which also define the FMP's physical boundary. All hardware platforms are or will be manufactured to meet FIPS 140-2, L2 requirements. The following table details the recommended physical security activities that should be carried out by the Crypto Officer.

The host hardware platform server must be located in a controlled access area. Tamper evidence is provided by the use of epoxy potting material covering the chassis access screws or by vinyl tape.

If using vinyl tape, the tape is applied to the edge of the panel. If using epoxy potting material then some screws on the front and back panel are covered with the material for tamper evidence, see the following figures.

#### Page 26 of 32

<span id="page-26-1"></span>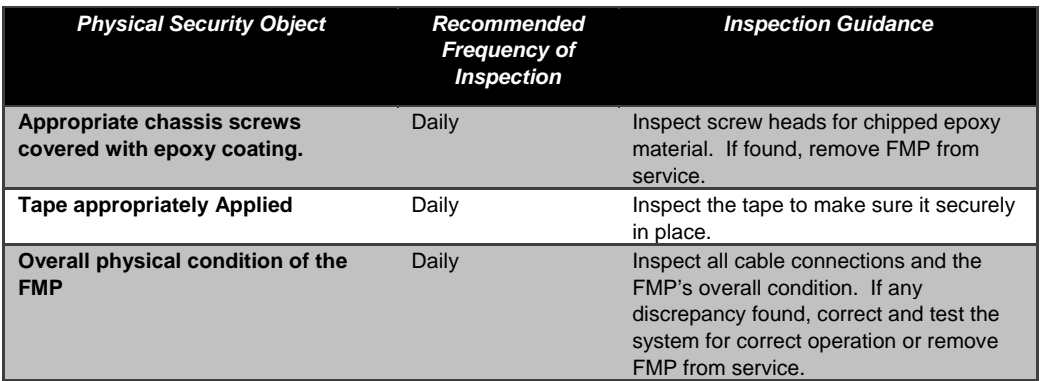

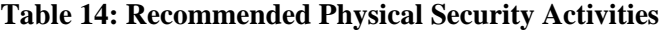

<span id="page-26-0"></span>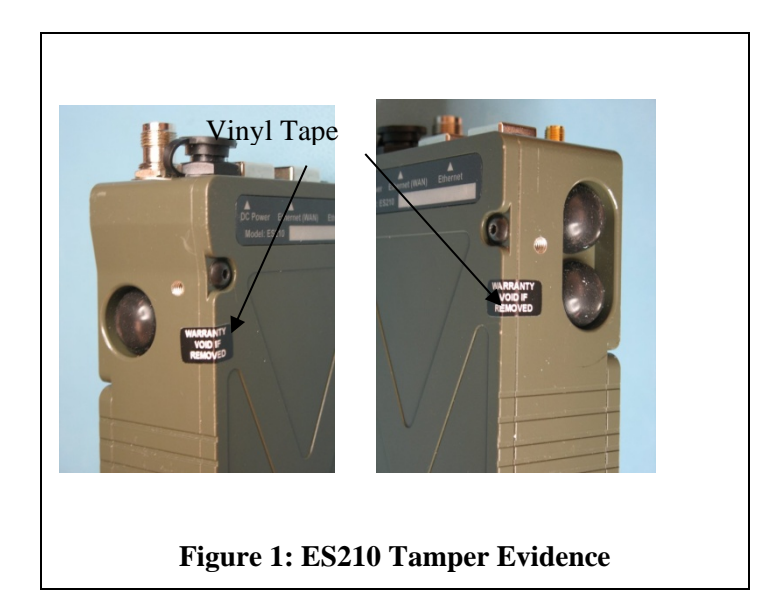

<span id="page-27-1"></span><span id="page-27-0"></span>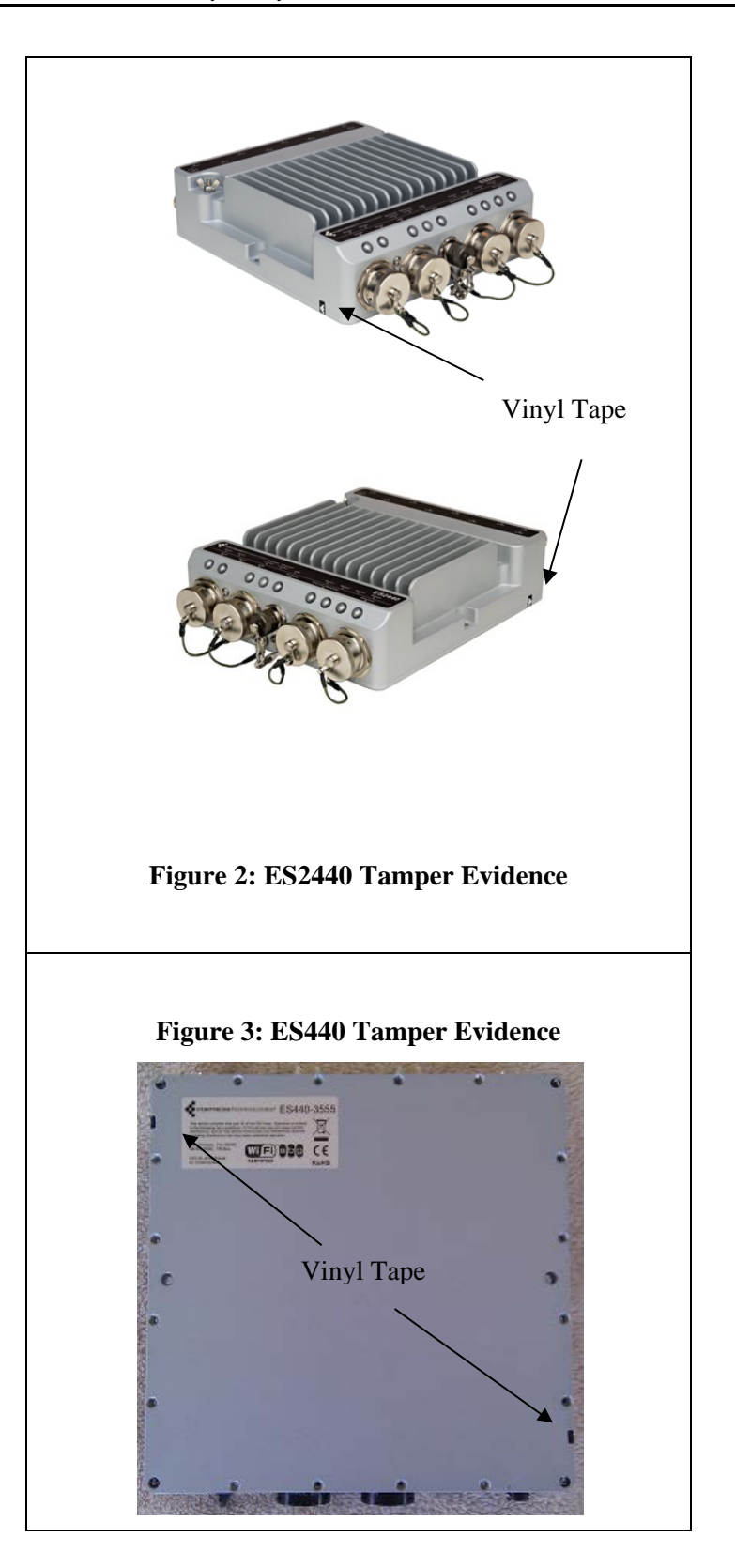

<span id="page-28-1"></span><span id="page-28-0"></span>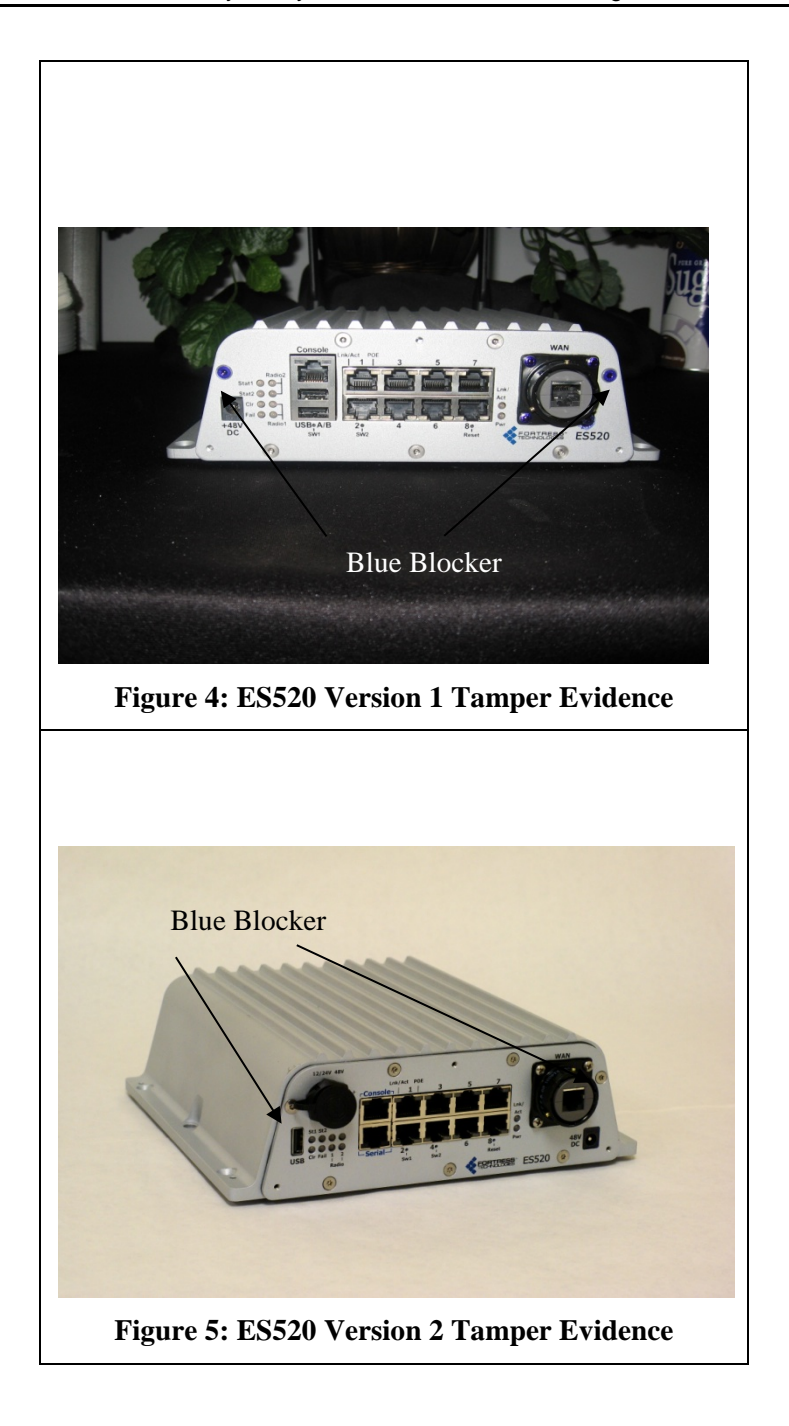

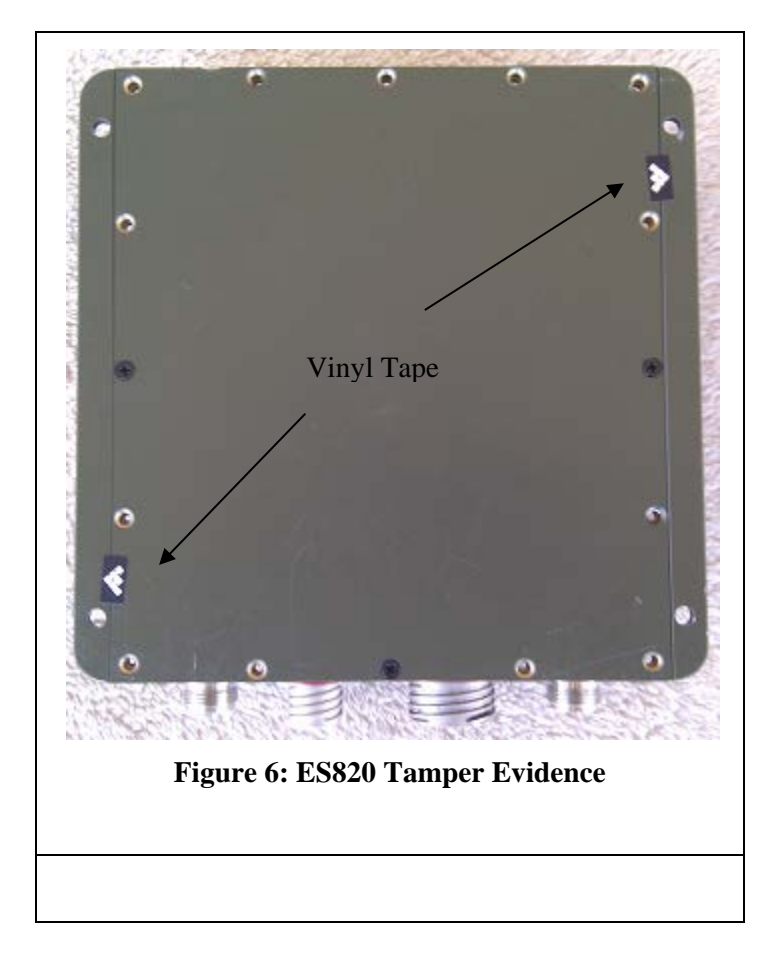

## <span id="page-29-1"></span><span id="page-29-0"></span>**6.4 Actions on Evidence of Tamper**

If evidence of tampering is detected:

- Immediately power down the device.
- Disconnect the device from the network.
- Notify the appropriate administrators of a physical security breach.

## <span id="page-30-0"></span>**7.0 Security Policy for Mitigation of Other Attacks Policy**

No special mechanisms are built in the FMP; however, the cryptographic module is designed to mitigate several specific attacks above the FIPS defined functions. Additional features that mitigate attacks are listed here:

- 1. The MSP Dynamic Secret Encryption Key is changed at least once every 24 hours, with 4 hours being the factory default duration: Mitigates key discovery.
- 2. In the MSP, the second Diffie-Hellman key exchange produces a dynamic common secret key in each of the modules by combining the other module's dynamic public key with the module's own dynamic private key: *Mitigates "manin-the-middle" attacks*.
- 3. In MSP, RSN and IPsec key exchanges after the first Diffie-Hellman exchange are encrypted: *Mitigates encryption key sniffing by hackers.*
- 4. In MSP compression and encryption of header information inside of the frame, making it impossible to guess. MSP, RSN, IPsec or SSL uses strong encryption further protects the information. Any bit flipping would be useless in this frame to try to change the IP address of the frame: *Mitigates active attacks from both ends*.
- 5. In both MSP and RSN encryption happens at the datalink layer so that all network layer information is hidden: *Mitigates hacker's access to the communication.*
- 6. In MSP Multi-factor Authentication: The FMP guards the network against illicit access with "multi-factor authentication", checking three levels of access credentials before allowing a connection. These are:
	- a) *Network authentication* requires a connecting device to use the correct shared identifier for the network
	- b) *Device authentication* requires a connecting device to be individually recognized on the network, through its unique device identifier.
	- c) *User authentication* requires the user of a connecting device to enter a recognized user name and password.

## <span id="page-30-1"></span>**8.0 FIPS Mode**

The following are the requirements for FIPS mode:

- a. NIST has transitioned away from ANSI X9.31 PRNG effective January 1, 2016. This version of software uses a non-approved PRNG to generate keys for use by the MSP protocol. The users are advised not to use Fortress layer 2 encryption (MSP) to stay FIPS compliant. The layer 2 encryption applies to interfaces configured as Mesh Core or WDS. A future version will correct this and transition MSP to use a FIPS approved DRBG.
- b. IPsec should not be configured for "Legacy" mode if the unit is to be FIPS compliant. Use only "SuiteB128" or "SuiteB256". Use the following command to set the proper crypto mode: set ipsec -crypto suiteB256|suiteB128
- c. This module supports 1024-bit Diffie-Hellman for SSL and SSH. Users should ensure that their SSH and SSL clients do not utilize/exercise these

parameter lengths; otherwise the module is considered to be used in a non-approved manner.

- d. The Pre-Shared Key shall be entered using 64-hex values. The passphrase method shall not be used in the FIPS mode of operation.
- e. You must verify the unit has the proper seals and/or security tape as described in section 4.2 and 4.3.

The FMP comes up in the FIPS operating mode during module initialization. FIPS can be disabled or enabled through the GUI or through the Command Line Interface (CLI) by the Administrator. When FIPS is disabled FIPS tests are not executed.

- On the GUI the Mode Indicator (Left Top of the GUI Screen) will show whether the unit is in Normal or FIPS module. To change operating mode on the GUI:
	- o Log on to the Bridge GUI through an Administrator-level account and select Configuration -> Security from the menu on the left. On the Security screen click EDIT.
	- o In the Edit Security screen's Security Settings frame change the Operating Mode to Normal or FIPS.
- To change operating mode on the CLI
	- $\circ$  The operating mode can be determined by whether the command prompt displays FIPS; Normal operating mode displays only the hostname and single-character command prompt ( $>$  or #).
	- o FIPS operating mode is the default Bridge mode of FMP: Bridge CLI operation. The FMP Normal operating mode does not comply with FIPS.
	- o Change between operating modes with the set fips command. To turn FIPS operating mode on:
		- $\blacksquare$  # set fips on
- To place the Bridge in Normal operating mode, turn FIPS operating mode off:
	- o FIPS# set fips off
- You must be logged on to an administrator-level account to change the operation mode.
- You must verify the unit has the proper seals and/or tape as described in the Security Policy.

## <span id="page-31-0"></span>**9.0 Customer Security Policy Issues**

General Dynamics Mission Systems expects that after the FMP's installation, any potential *customer* (government organization or commercial entity or division) *employs its own internal security policy* covering all the rules under which the FMP(s) and the customer's network(s) must operate. In addition, the customer systems are expected to be upgraded as needed to contain appropriate security tools to enforce the internal security policy.